*Д. В. Мацокін dmytromatsokin@gmail.com І. М. Пахомова inpakhomova@ukr.net* 

# **Платформи й мобільні додатки для створення та використання контенту із технологією доповненої реальності в освітньому процесі**

Розглянуто можливості використання доповненої реальності в освітньому процесі. Надано інформацію про найзручніші платформи (сервіси) та мобільні додатки, за допомогою яких можна створювати нові або впроваджувати вже наявні дидактичні матеріали із доповненою реальністю для занять у середній та вищій школах. Зазначено важливість формування інформаційно-цифрової та STEM-компетентностей студентів у процесі практико-орієнтованого навчання. Запропоновано авторський мобільний додаток із доповненою реальністю «Electricity AR». Розглянуто базові кроки для створення мобільного додатка із доповненою реальністю у системі Unity.

**Ключові слова**: доповнена реальність, освіта, інноваційні методи навчання, цифрова компетентність, STEM-компетентність.

*D. V. Matsokin dmytromatsokin@gmail.com I. M. Pakhomova inpakhomova@ukr.net*  **Platforms and mobile applications for creating and using augmented reality content for the educational process** 

The article considers the possibilities of using augmented reality in the educational process. The information about the most convenient platforms (services) and mobile applications is presented. It makes possible to create new material or implement already existing teaching materials with augmented reality for secondary and high school education. The importance of the formation of information-digital and STEM-competencies of students in the practice-oriented learning is pointed out. The author's mobile application with the augmented reality of "Electricity AR" is offered. The basic steps for creating a mobile application with augmented reality in the Unity system are considered.

**Key words:** augmented reality, education, innovative teaching methods, digital competence, STEM-competence.

# **Технологія доповненої реальності. Принципи дії додатків із доповненою реальністю**

Нові інформаційні технології впевнено крокують у сучасному світі. Це спричиняє появу нових професій, які, зі свого боку, вимагають сучасних компетентностей. Практико-орієнтований підхід, спрямований на формування і вдосконалення сучасних компетентностей, де студент отримує не тільки знання, але й усвідомлює, як користуватися ними у житті, і є основою концепції сучасної української освіти [4, 5].

Педагоги розуміють, що сучасне навчання вимагає більшого, ніж просто читання лекцій, проведення семінарських занять або виконання індивідуальних завдань. Новітні технології потребують вивести навчання на відповідний їм рівень. Підвищення інформаційно-цифрової та STEMкомпетентностей стало пріоритетним напрямком в освітньому процесі. Нове покоління сприймає лише маленькі тексти, схеми, рисунки, діаграми. Неможливість сприймати інформацію звичними способами, які були 20 років тому, пов'язана з інформаційним потоком, що виливається на сучасного студента (учня). Технологія доповненої реальності (ДР) – одна із таких сучасних технологій. Вона створює комфортні умови для репрезентації інформації у сучасний спосіб [10, 11].

Доповнена реальність – це технологія, за допомогою якої ми маємо можливість додати віртуальності (текст, аудіо, відео, 3D-моделі і, нарешті, 3D – інтерактивні моделі) до сприйняття користувачем об'єктів оточуючого світу, що дає йому змогу залишатися на зв'язку із навколишнім середовищем. Віртуальний контекст може взаємодіяти із реальним світом [2].

У доповненої реальності є три особливості: по-перше, вона об'єднує віртуальне і реальне; по-друге, працює у 3D; по-третє, існує в реальному часі [14].

Усе це відмітні риси ДР, тому для її використання необхідно безліч різних інструментів: процесор, дисплей, камера й електроніка, наприклад, акселерометр, GPS і компас, сенсорний смартфон. Залежно від того, який інструмент використовуватимуть, можна розглянути декілька принципів дії додатків за технологією ДР.

Перший принцип дії додатків із ДР базується на скануванні ключових зображень – ця технологія схожа на роботу QR-коду. Камера смартфона сканує ключове зображення – й на екрані з'являються елементи ДР. Завдяки цій технології можна «оживляти» підручники або будь-які дидактичні матеріали. Цей принцип дозволяє працювати як із підключенням до мережі Інтернет, так і без нього.

Другий принцип роботи ДР базується на відстежуванні географічної координати. Сигнал із супутників розповсюджується до смартфона, і відображаються вже широта та довгота того міста, де перебуває користувач. Використовується акселерометр або цифровий компас: це є зручною технологією для будь-яких подорожей або з метою віднаходження незнайомих місць (пошук музею, кафе тощо). Додатки, які працюють за цим принципом, повинні мати підключення до мережі Інтернет.

Третій принцип дії додатків із ДР базується на проєкції. Потрібен будь-який фізичний об'єкт, до якого подаватиметься світло. У разі зміни рельєфу фізичного об'єкта або освітленості фізичного об'єкта картинка змінюватиметься. На базі цього принципу працює модель «Піщана коробка» для моделювання географічного рельєфу місцевості.

Четвертий тип принципу дії ДP базується на візуальній інерційній одометрії. Візуальна одометрія – процес визначення позиції й орієнтації об'єкта шляхом аналізу послідовних зображень, отриманих за допомогою камери. Цей метод оцінки стану пристрою в просторі дає змогу з високою точністю визначати відстань, яку долає користувач. Його використовують

у багатьох застосуваннях робототехніки. Наприклад, цю техніку було використано для побудови марсохода NASA.

Існує чимала кількість додатків із доповненою реальністю, що в принципі працюють за однією схемою. Спочатку створюється спеціальна позначка (зображення, координата, проєкція, 3D-об'єкт), яку потім можна буде зчитати телефоном або комп'ютером, а після прочитання на екрані девайса відтвориться шар додаткової інформації (це ми й називаємо «технологія ДР»).

# **Платформи-конструктори, які дають змогу створювати ДР для освітнього процесу**

HP Reveal

Безкоштовний додаток доповненої реальності, що змінює спосіб взаємодії з навколишнім світом. Так само він дозволяє створювати й використовувати ваші власні елементи ДР, із приватними або публічними налаштуваннями, – й ділитися ними з друзями та іншими користувачами HP Reveal.

Додаток використовує камеру, GPS вашого пристрою для розпізнавання різних об'єктів із навколишнього простору (потрібне підключення до мережі Інтернет). Далі ці об'єкти відображаються на екрані з накладеними на них відео, фото, анімацією, 3D або іншим цифровим контентом [13]. Зараз підтримується тільки мобільна версія. Для перегляду створеного матеріалу потрібно завантажити мобільний додаток для Android [6] або для iOS (iPhone) [9]. Ідеї застосування: «оживити» сторінки підручника, створити газету із рухливими зображеннями, як у фільмі з Гаррі Поттером, стенди із ДР тощо [1].

Blippar

Програма розпізнає реальні об'єкти, наводячи їх короткий опис. Працює за наявності підключення до мережі Інтернет.

У разі наведення камери мобільного телефону на об'єкт додаток аналізує його й визначає, що саме перед людиною. Існує бібліотека зображень, на які реагує мобільний додаток.

Завантаживши додаток Blippar, користувачі можуть «сканувати» різні об'єкти і взаємодіяти з додатковим візуальним контентом. Технологія постійно вдосконалюється: одним з останніх нововведень у Blippar стала функція розпізнавання осіб. Під час сканування осіб доступні посилання на профілі в соціальних мережах, музику, улюблені фільми тощо. До того ж, додаток розпізнає не тільки особи користувачів, але й зображення на екрані або фотографіях. Принцип дії схожий з онлайн-редактором HP Reveal. Потрібно завантажити онлайн-редактор на комп'ютер. Окремо існують мобільні додатки для Android та iOS [12].

# **Практичний досвід роботи із технологіями ДР на кафедрі фізики кристалів**

«STEAM-лабораторія» на базі ХНУ імені В. Н. Каразіна презентувала у січні 2019 року мобільні додатки з функцією доповненої реальності, які працюють без наявності постійного інтернет-підключення «Electricity AR» [7] та "Crystal AR" [8]. Мобільні додатки створено у системі Unity для роботи на Android.

Додаток створює система Unity, яку можна завантажити безкоштовно [15]. Якщо на вашому комп'ютері встановлено 64-бітну операційну систему, рекомендовано завантажувати останні версії (2018, 2019, ...), до яких уже інтегровано систему доповненої реальності Vuforia. Якщо на комп'ютері встановлено 32-бітну (х 86) операційну систему, то треба встановити Unity версії 5.6 та додатково – пакет Vuforia для цієї системи.

Кроки, що треба зробити для створення додатка.

1. Створюємо або знаходимо (на платних чи безкоштовних ресурсах) 3D-модель. Модель у результаті має бути у форматі "fbx". Якщо модель створено в іншому форматі, її треба конвертувати у fbx. Вимоги до моделі:

а) кількість полігонів (трикутників) – мінімально можлива (для швидкої обробки моделі мобільним пристроєм). Якщо кількість полігонів є суттєво більшою за 8–10 тис., слід перевірити насамперед малі «заокруглені» елементи. Зазвичай саме вони дають найбільшу кількість полігонів, які не впливають на результувальний вигляд моделі. Якщо такі знайдені, слід замінити їх елементами такого самого розміру, але більш «кутастими»;

б) розмір текстур для малих елементів (які займатимуть на екрані менше чверті площі) слід обирати не більше 512 × 512 (для зовсім малих можна брати  $128 \times 128$  або навіть  $64 \times 64$ ). Винятком є випадок, коли та ж сама текстура накладається на кілька елементів різного розміру. Тоді оптимальними розмірами цієї текстури будуть  $512 \times 512$  або 1 024  $\times$  1 024.

2. Обираємо зображення, що буде ключовим (тобто таке, що під час наведення на нього камери мобільного пристрою демонструватиметься 3D-модель). Вимоги до зображення:

а) розмір меншої сторони має бути не менше за 320 точок;

б) зображення має містити контрастні елементи, розподілені за всією площею; у більшості випадків слід у фоторедакторі дещо підвищити контраст та, можливо, зробити зображення більш чітким (різким);

в) на зображенні не повинно бути багато однакових повторюваних елементів;

г) зображення може бути як кольоровим, так і чорно-білим – у будьякому разі алгоритм розпізнавання обробляє лише чорно-біле зображення (канал яскравості).

3. Реєструємося у платформі "Vuforia". Створюємо безкоштовну ліцензію розробника (developer license) для нового продукту (розповсюдження додатків із такою ліцензією є легальним лише для некомерційного продукту). Додаємо наші ключові зображення. Після завантаження кожного зображення система оцінює його з погляду стабільності розпізнавання (див. вимоги до зображення у попередньому пункті) та надає рейтинг. Якщо рейтинг – 4–5 зірок, зображення розпізнаватиметься стабільно. Якщо зірок менше, слід подумати над зміною або редагуванням зображення. Далі завантажуємо ці зображення у вигляді пакету Unity.

4. Запускаємо Unity та створюємо новий проєкт. Стандартну камеру, що наявна у будь-якому новому проєкті, видаляємо. Натомість додаємо до проєкту AR-камеру від Vuforia (Vuforia – Prefabs – ARCamera). Розмістити її можна у будь-якому місці. У налаштуваннях камери (вікно "Inspector") зазначаємо створену на сайті ліцензію (просто копіюємо у відповідне поле). Підключаємо до проєкту пакет із ключовими зображеннями (Assets – Import package – Custom package). Створюємо нове ключове зображення (Vuforia – Prefabs – Image target) та додаємо до нього одне з підготовлених зображень. Якщо ключове зображення не відображається (Image target виглядає просто як білий прямокутник), у вікні Project у розділі Editor – Vuforia – ImageTargetTextures – «Ім'я бази даних ключових зображень, створеної на сайті Vuforia», ви побачите усі ключові зображення. Для кожного із зображень слід у вікні «Інспектор» обрати Texture shape – "2D". Завантажуємо підготовлену 3D-модель (Assets – Import new asset), додаємо її до сцени та робимо її «нащадком» відповідного ImageTarget. Коректність роботи програми зручно перевіряти за наявності вебкамери (просто натискаємо «play» та наводимо вебкамеру на видруковане ключове зображення).

5. Мобільний додаток можна створити безпосередньо у системі Unity. Налаштування, специфічні для обраної платформи (iOS чи Android), робимо у розділі Edit – Project Settings – Player.

#### **Авторський мобільний додаток із ДР для занять із фізики**

Додаток «Electricity AR» розраховано на учнів 8 класів (вивчення теми «Електрика»). Технологію доповненої реальності на прикладі додатка може бути використано у таких завданнях: знайомство з умовними позначеннями елементів електричних кіл (рис. 1), визначення ціни поділки аналогового пристрою, зняття значень приладів (рис. 2).

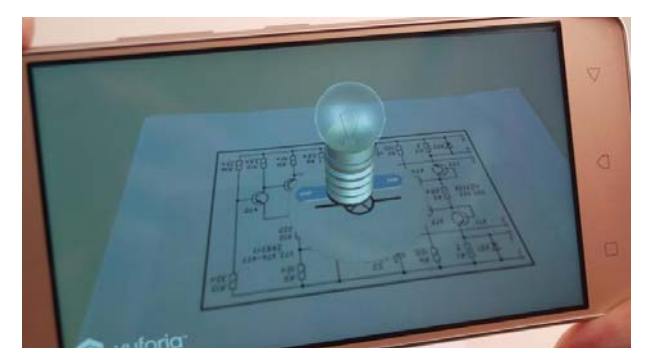

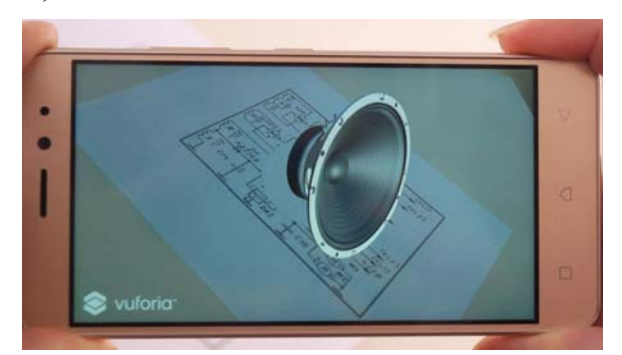

*Рис. 1. 3D-моделі у додатку «Electricity AR»* 

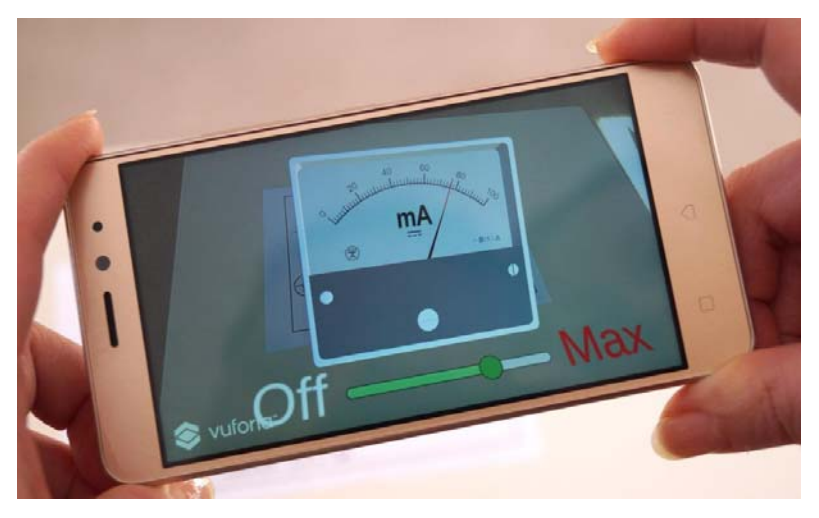

*Рис. 2. Практичне завдання у мобільному додатку «Electricity AR»*

Що потрібно зробити для роботи із додатком?

1. Видрукуйте зображення, які наведено на сторінці [3].

2. Завантажте додаток за посиланням [7] на планшет або смартфон.

3. Увімкніть додаток, наведіть камеру на видруковане зображення – і побачите вісім 3D-моделей елементів електрич-

них кіл, а також аналогові вимірювальні прилади різного дизайну (9 різних шкал для знаходження ціни поділки приладів) із метою вимірювання сили струму та напруги в електричному колі.

На цей момент додаток було завантажено більш ніж 1 000 разів і апробовано у різних куточках України (рис. 3). Отримано схвальні відгуки від вчителів та методичних керівників районних методичних об'єднань.

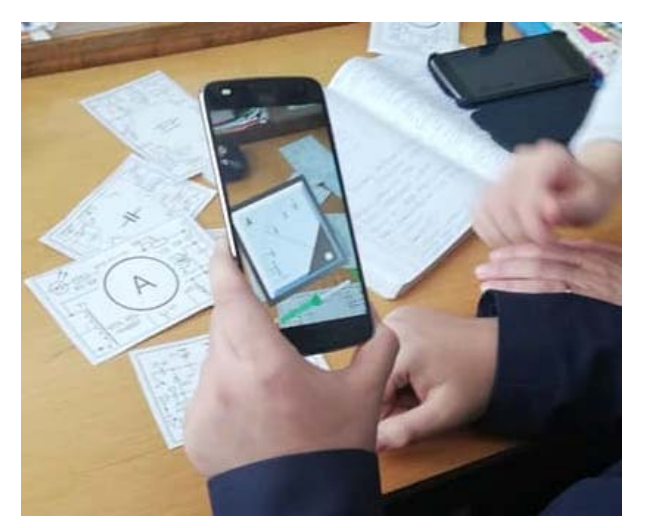

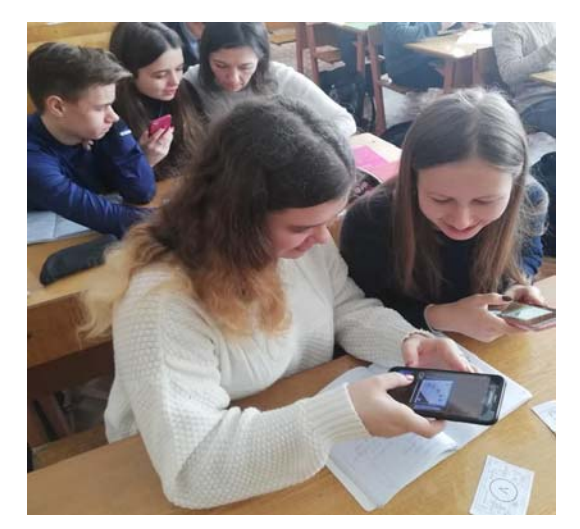

*Рис. 3. Принцип дії мобільного додатка «Electricity AR» на уроках фізики вчителя Людмили Ковальової*

Зокрема, Людмила Ковальова написала: «Навчання учнів покоління Z вимагає від вчителя креативності й постійного пошуку нових методів навчання. Сьогодні одними із таких засобів були смартфон і додаток із доповненою реальністю для вивчення теми «Електрика», з якими я познайомилася завдяки Ірині Пахомовій. Учні 11-А мали змогу розглянути 8 3D-моделей елементів електричних кіл і вимірювальні прилади різного дизайну. Раніше повторення матеріалу діти сприймали без ентузіазму, але сьогодні це викликало в них захоплення й бажання вчитися. Дякую Вам, пані Ірино, за розробку. Учні вже чекають на новий додаток». Катерина Лукіна-Напханюк зазначила: «Дітям дуже цікаво. Вони вражені можливостями додатка, адже можна встановити на приладах максимальне навантаження і побачити результат. Із реальними приладами такого не робимо, бо зіпсуються. Побільше б таких додатків! Дуже вдячна вам».

Отже, можна констатувати успішне впровадження мобільного додатка «Electricity AR», розробленого викладачами кафедри фізики кристалів фізичного факультету ХНУ імені В. Н. Каразіна, в освітній процес. Планується оновлення додатка із новими можливостями: складання простих електричних кіл, виявлення залежності яскравості лампи від сили струму в електричному колі, з'ясування законів фізики у випадку паралельного й послідовного з'єднання провідників.

Буклет із доповненою реальністю: презентація кафедри фізики кристалів фізичного факультету ХНУ імені В. Н. Каразіна. Це унікальний буклет, що містить технологію доповненої реальності [8] і демонструє підручники майбутнього, де «вмонтовано» відео 3D-моделі на паперових сторінках.

Планується у майбутньому розробити мобільні додатки для різних тем із фізики, які містили б у собі моделі роботи фізичних приладів або симуляцію, що пояснює складне фізичне явище. Наприклад, дифузію у твердих тілах, броунівський рух, принцип дії конденсатора, принцип дії простих механізмів тощо. У разі наведення камери на ключові зображення на екрані смартфона з'являються 3D-об'єкти, що мають ефект зворотного зв'язку (їх можна крутити: об'ємне зображення – це можливість роздивитися із будьякого боку, запускати модельні експерименти).

Переваги використання доповненої реальності в освітньому процесі: візуалізація – полегшує процес запам'ятовування та розвиває абстрактну уяву; наочність – тривимірний підхід дає змогу дослідити прилад або явище у деталях, із різних боків; цікавість – «живі» зображення та 3D-моделі на сторінках підручника – це дійсно вражає; сучасність – опанування інноваційних технологій в освітньому процесі; увага студентів – ви привернете увагу своєї аудиторії; портативні й майже безкоштовні навчальні матеріали – з ДР вам потрібно вкладати менше коштів у фізичні матеріали та обладнання.

Цей досвід формує інформаційну компетенцію учнів. Вони навчаються із задоволенням та самостійно генерують ідеї реалізації експериментальної частини заняття під час вивчення фізичних явищ після спостереження явища за допомогою ДР.

Отже, технологія ДР формує базові компетенції сучасного учня, вдосконалює освітній процес, підвищує мотивацію щодо вивчення природничих наук та сприяє подальшому розвитку нової української школи.

1. Бондар Я. С. Доповни свою реальність [Електронний ресурс] / Я. С. Бондар – Режим доступу : https://vseosvita.ua/webinar/dopovni-svou-realnist-43.html (дата звернення : 25.06.2020).

2. Доповнена реальність, або ar-технології. Як це працює? [Електронний ресурс]. – Режим доступу : http://thefuture.news/page1837780.html (дата звернення : 25.06.2020).

3. Ключові зображення для програми Electricity AR [Електронний ресурс]. – Режим доступу : http://kfk.biz.ht/android/Electricity/images\_ukr.html (дата звернення : 25.06.2020).

4. Концепція Нової української школи [Електронний ресурс]. – Режим доступу : https://mon.gov.ua/ua/tag/nova-ukrainska-shkola (дата звернення : 25.06.2020).

5. Методичні рекомендації щодо впровадження SТЕМ-освіти у загальноосвітніх та позашкільних навчальних закладах України на 2017/2018 навчальний рік : Лист ІМЗО № 21.1/10-1470 від 13.07.17 р. [Електронний ресурс]. – Режим доступу : https://osvita.ua/legislation/Ser\_osv/56880/ (дата звернення : 25.06.2020).

6. Мобільний додаток для Android Platform [Electronic resource]. – Mode of access : https://play.google.com/store/apps/details?id=com.aurasma.aurasma (дата звернення : 25.06.2020).

7. Мобільний додаток «Electricity AR» [Electronic resource]. – Mode of access : https://play.google.com/store/apps/details?id=com.dmatsokin.electro (дата звернення : 25.06.2020).

8. Мобільний додаток «Crystal AR» [Electronic resource]. – Mode of access : https://play.google.com/store/apps/details?id=com.dmatsokin.kfk (дата звернення : 25.06.2020).

9. Мобільний додаток для iOS (iPhone) Platform [Electronic resource]. – Mode of access : https://itunes.apple.com/us/app/hp-reveal/id432526396?mt=8 (дата звернення : 25.06.2020).

10. Рудик О. Б. Загальний підхід до формування переліку компетенцій щодо опанування природничо-математичними дисциплінами / О. Б. Рудик // Математика у сучасній школі. – 2012. – № 1. – С. 29–32.

11. Хуторской А. В. Технология проектирования ключевых и предметных компетенций [Электронный ресурс] / А. В. Хуторской // Интернет-журнал «Эйдос». – 2005. – Режим доступа : http://www.eidos.ru/journal/2005/1212.htm (дата звернення : 25.06.2020).

12. Azuma Ronald T. A survey of augmented reality / Ronald T. Azuma // Teleoperators and Virtual Environments archive. – 1997. – Vol. 6., Issue 4. – P. 355–385.

13. Blippar. Augmented reality [Electronic resource]. – Mode of access :

https://www.blippar.com (дата звернення : 25.06.2020).

14. HP Reveal: A new Extended Reality Platform [Electronic resource]. – Mode of access : https://www.hpreveal.com/ (дата звернення : 25.06.2020).

15. Unity [Electronic resource]. – Mode of access : https://unity3d.com/ru/get-unity/download (дата звернення : 25.06.2020).